## DESTEKLEME İŞLEMLERİ

- 1. İŞLETME İŞLEMLERİ ekranında işletme bilgilerinizi girdiğinize emin olunuz.
- 2. DEVLET KATKISI İŞLEMLERİ ekranında öğrencilerin İŞLETME ADI ve AD-SOYAD bilgilerine dikkat ederek DEKONT OKULA ULAŞTIRILMASI KAYDI İLE o öğrencinin TİK işaretini YEŞİL yapınız.
- 3. İşaretleme işlemi bittikten sonra, üst tarafta bulunan KAYDET düğmesine AYIN EN GEÇ 10'U itibarı ile basmış olmayı UNUTMAYINIZ. Aksi takdirde devlet katkısı miktarınız ONAYLANMAZ ve de HİÇ BİR ÖDENEK GELMEZ.
- 4. KAYDET işlemi yapıldıktan sonra yanındaki YAZDIR düğmesine basarak İŞLETME LİSTESİ veya ÖĞRENCİ LİSTESİ 'ni EXCEL formatında kaydet yapabilirsiniz.
- 5. Son olarak MAL MÜDÜRLÜĞÜ formatına dönüştürüp yollayabilirsiniz.

Alparslan DURMAZ

İnegöl MESEM

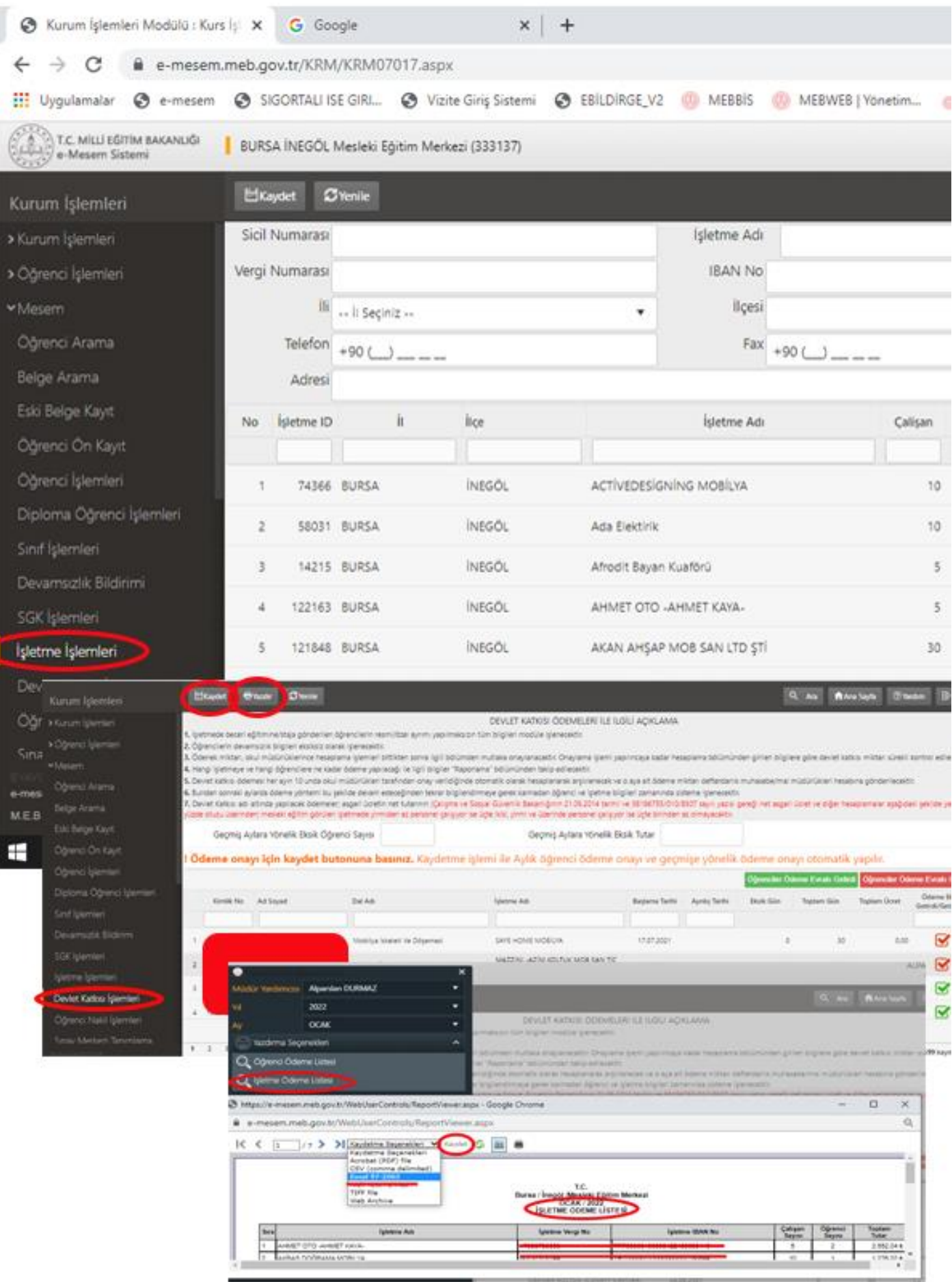